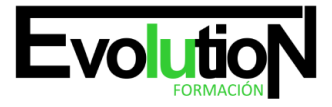

Telefono y whatsapp +34 630 06 65 14

# **EXPERTO EN MICROSOFT EXCEL 2016**

**SKU:** EVOL-7112-iNO-B | **Categorías:** [INFORMÁTICA Y COMUNICACIONES](https://formacion.cursosbonificadosevolution.es/categoria-curso/informatica-y-comunicaciones), [Ofimática](https://formacion.cursosbonificadosevolution.es/categoria-curso/informatica-y-comunicaciones/ofimatica)

# **INFORMACIÓN DEL CURSO**

**Horas** [120](https://formacion.cursosbonificadosevolution.es/horas/120)

**Acreditado por Universidad** [NO](https://formacion.cursosbonificadosevolution.es/acreditado-por-universidad/no)

**Créditos ECTS** [0](https://formacion.cursosbonificadosevolution.es/creditos-ects/0)

CURSO DE ESPECIALIZACIÓN

#### **Objetivos:**

Microsoft Excel 2016 nos ayudará a manejar las hojas de cálculo de dicha aplicación, poder diseñar tablas dinámicas, planificar distintos escenarios o diseñar informes y gráficos. Microsoft Excel 2016 una de las mejores hojas de cálculo actualmente disponibles. La constante evolución tecnológica, el gran desarrollo de los sistemas informáticos y la gran aplicabilidad de los mismos en los distintos escenarios profesionales nos obligan a desarrollar habilidades tecnológicas y de sistemas en distintos campos que puedan apoyar su profesión. Las macros son programación, pero no es necesario ser programador ni tener conocimientos de programación para utilizarlas. La mayoría de las macros que se pueden crear en los programas de Office se escriben en un lenguaje llamado Microsoft Visual Basic para Aplicaciones, conocido como VBA. Excel 2016 ofrece determinadas funciones de business intelligence que facilitan más que nunca la exploración y el análisis de datos

#### **Contenidos:**

1. MÓDULO 1. MICROSOFT EXCEL 2016

# **UNIDAD DIDÁCTICA 1. EL ENTORNO DE EXCEL Y LA CINTA DE OPCIONES**

- 1. Conceptos Generales
- 2. El Entorno de Excel
- 3. Guardar y Abrir Documentos

# **UNIDAD DIDÁCTICA 2. TAREAS BÁSICAS AL TRABAJAR CON DATOS**

- 1. Introducción
- 2. Primeros Pasos
- 3. La introducción de datos
- 4. Insertar, eliminar y mover
- 5. Deshacer y rehacer
- 6. Revisión ortográfica

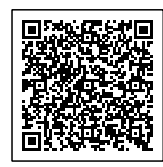

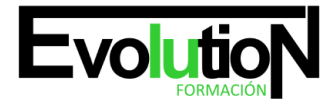

#### Telefono y whatsapp +34 630 06 65 14

### **UNIDAD DIDÁCTICA 3. FORMATOS BÁSICOS Y CONDICIONALES**

- 1. Presentación de los datos
- 2. Formato de los Títulos
- 3. Fondo
- 4. Formato condicional
- 5. Estilos y Temas
- 6. Proteger la hoja

#### **UNIDAD DIDÁCTICA 4. TRABAJAR CON FÓRMULAS I**

- 1. Introducción
- 2. ¿Qué es una fórmula?
- 3. Cálculos Automáticos
- 4. Ediciones de fórmulas
- 5. Nombres y títulos

## **UNIDAD DIDÁCTICA 5. TRABAJAR CON FÓRMULAS II. FUNCIONES**

- 1. Introducción
- 2. ¿Qué es una función?
- 3. Introducción de funciones
- 4. Categorías de funciones

#### **UNIDAD DIDÁCTICA 6. IMPRIMIR Y COMPARTIR HOJAS DE CÁLCULO**

- 1. Introducción
- 2. Impresión
- 3. Publicación

# **UNIDAD DIDÁCTICA 7. REPRESENTACIÓN GRÁFICA DE LOS DATOS**

- 1. Crear un Gráfico
- 2. Personalización del Gráfico

# **UNIDAD DIDÁCTICA 8. TRABAJAR CON DATOS DISTRIBUIDOS EN VARIAS HOJAS**

- 1. Introducción
- 2. Prototipo de factura
- 3. Referencias 3D
- 4. Gestión de las hojas de un libro
- 5. Referencias a otros libros

# **UNIDAD DIDÁCTICA 9. LISTAS Y TABLAS DE DATOS**

1. Introducción de datos

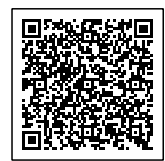

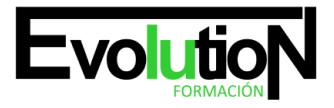

#### Telefono y whatsapp +34 630 06 65 14

- 2. Ordenar y Agrupar datos
- 3. Filtrado de datos
- 4. Tablas de datos

# **UNIDAD DIDÁCTICA 10. CÓMO GRABAR Y USAR LOS MACROS**

- 1. Introducción
- 2. ¿Qué es un macro?
- 3. Introducir secuencias de días
- 4. Asociar una macro a un botón
- 5. Definir nuevas funciones
- 6. Macros y seguridad

#### **UNIDAD DIDÁCTICA 11. PERSONALIZAR EL ENTORNO DE EXCEL**

- 1. Introducción
- 2. Barra de herramientas de acceso rápido
- 3. La Cinta de opciones
- 4. La barra de estado
- 5. Opciones de entorno

#### MÓDULO 2 VBA PARA EXCEL

# **UNIDAD DIDÁCTICA 1. CREAR Y EJECUTAR MACROS GRABADAS**

- 1. Crear y ejecutar macros grabadas
- 2. Crear macros en word
- 3. Ejecutar macros en word
- 4. Ejercicio práctico

#### **UNIDAD DIDÁCTICA 2. ESCRIBIR NUESTRAS PROPIAS MACROS**

- 1. Activar la ficha del programador
- 2. El Editor de Visual Basic
- 3. Entender los procedimientos de VBA
- 4. Crear funciones definidas por el usuario
- 5. Usar funciones definidas por el usuario
- 6. IntelliSense
- 7. Ejercicio Práctico

# **UNIDAD DIDÁCTICA 3. VARIABLES DE PROGRAMA**

- 1. Declarar variables
- 2. Tipos de variables
- 3. Variables tipo Array
- 4. Constantes

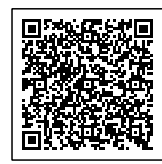

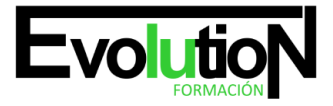

#### Telefono y whatsapp +34 630 06 65 14

- 5. Almacenar la entrada de datos
- 6. Ejercicios Prácticos

### **UNIDAD DIDÁCTICA 4. CONSTRUIR EXPRESIONES DE VISUAL BASIC**

- 1. Expresiones de VBA
- 2. Trabajar con funciones en VBA
- 3. Expresiones de cadenas de texto y lógicas
- 4. Expresiones numéricas
- 5. Ejercicios Prácticos

### **UNIDAD DIDÁCTICA 5. TRABAJAR CON OBJETOS**

- 1. Definición de objeto y la jerarquía
- 2. Propiedades
- 3. Métodos y eventos
- 4. Eventos y colecciones
- 5. Trabajar con múltiples propiedades o métodos
- 6. Actividades Prácticas

#### **UNIDAD DIDÁCTICA 6. CONTROLAR EL CÓDIGO EN VBA**

- 1. Tomar decisiones mediante código
- 2. Tomar decisiones múltiples
- 3. Funciones que toman decisiones
- 4. Bucles
- 5. Actividades Prácticas

### **UNIDAD DIDÁCTICA 7. VBA PARA EXCEL**

- 1. El objeto Application
- 2. Algunos Métodos orientados a eventos
- 3. Los objetos WorkSheet
- 4. Los objetos Range
- 5. Ejercicios Prácticos

#### **UNIDAD DIDÁCTICA 8. CREAR CUADROS DE DIÁLOGO PERSONALIZADOS**

- 1. Crear cuadros de diálogo personalizados con VBA
- 2. Cambia las propiedades en tiempo de diseño de un formulario
- 3. Trabajo con los controles
- 4. Fijar las propiedades
- 5. Mostrar el formulario
- 6. MÓDULO 3. EXCEL BUSINESS INTELLIGENCE

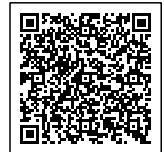

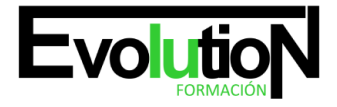

#### Telefono y whatsapp +34 630 06 65 14

#### **UNIDAD DIDÁCTICA 1. PRESENTACIÓN A BUSINESS INTELIGENCE**

- 1. ¿Qué es Business Intelligence?
- 2. Business Intelligence en Excel
- 3. POWER QUERY
- 4. POWER PIVOT
- 5. POWER VIEW
- 6. POWER MAPS

#### **UNIDAD DIDÁCTICA 2. POWER QUERY**

- 1. Primeros pasos con Power Query
- 2. Instalación
- 3. Buscar y cargar datos
- 4. Combinar y modificar datos

#### **UNIDAD DIDÁCTICA 3. POWER PIVOT**

- 1. POWER PIVOT
- 2. Habilitar herramienta Power Pivot
- 3. Cargando modelos de datos
- 4. Crear cálculos
- 5. Crear relaciones
- 6. Crear jerarquías

### **UNIDAD DIDÁCTICA 4. POWER VIEW**

- 1. Primeros pasos con Power View
- 2. Instalación
- 3. Crear informe
- 4. Crear informe de Sectores
- 5. Comparación de Sectores

### **UNIDAD DIDÁCTICA 5. POWER MAP**

- 1. Power Map
- 2. Instalación
- 3. Crear recorrido Power Map

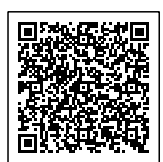